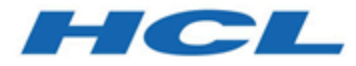

## **BigFix Patch for Mac OS X - User's Guide**

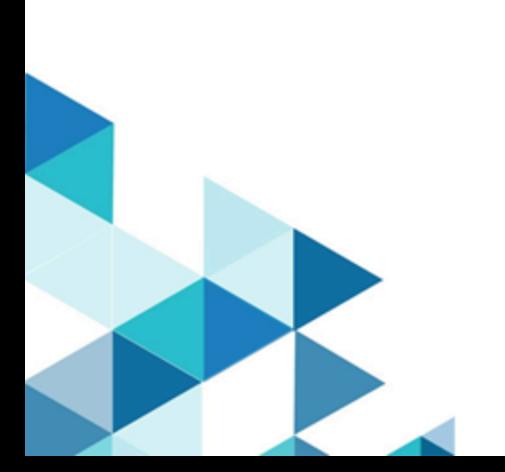

# <span id="page-1-0"></span>Special notice

Before using this information and the product it supports, read the information in [Notices](#page-31-0) *[\(on page xxxii\)](#page-31-0)*.

## <span id="page-2-0"></span>Edition notice

This edition applies to BigFix version 10 and to all subsequent releases and modifications until otherwise indicated in new editions.

## Contents

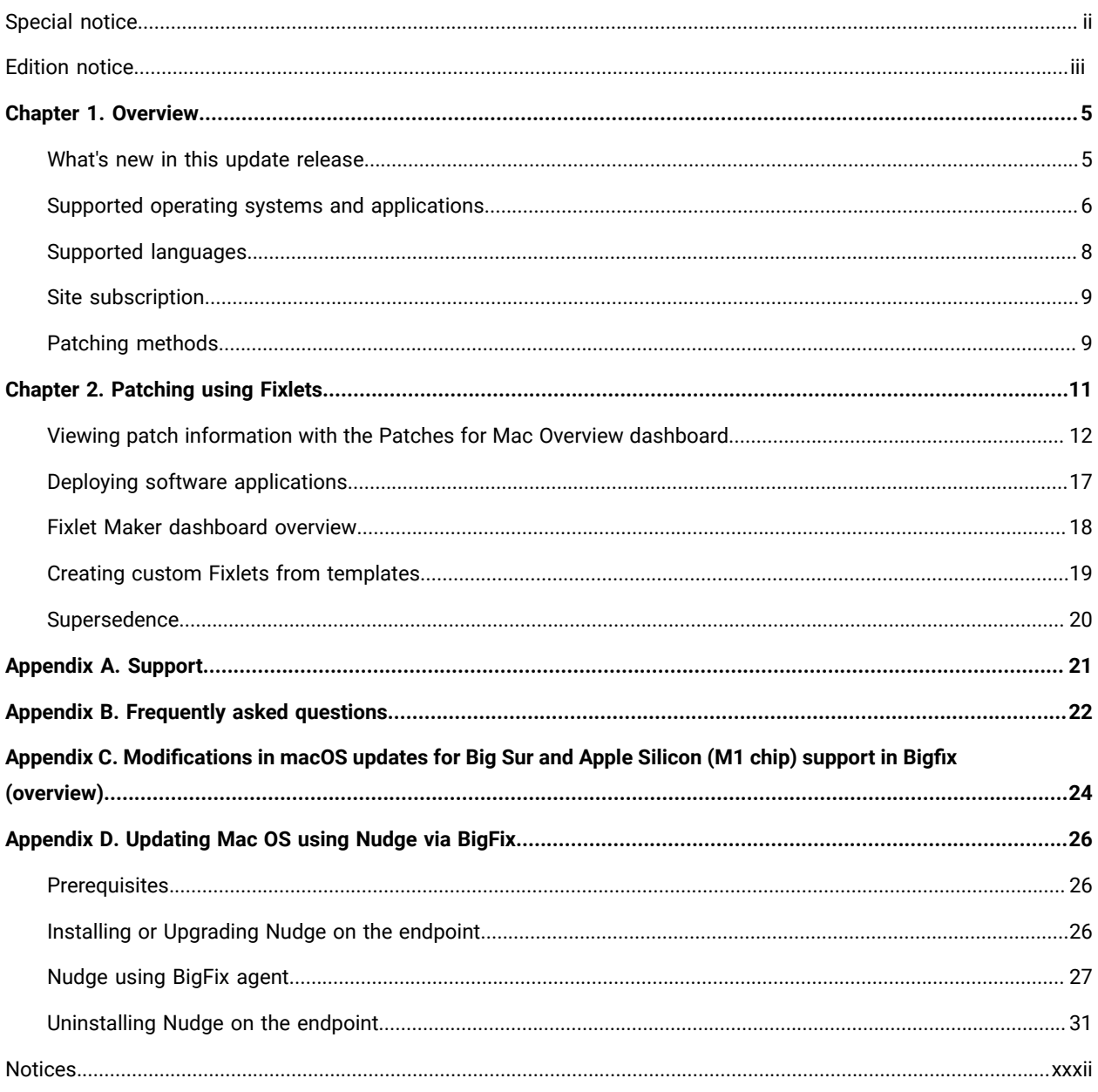

## <span id="page-4-0"></span>Chapter 1. Overview

BigFix Patch for Mac provides unified, real-time visibility and enforcement to deploy and manage patches to all Mac endpoints from a single console. It keeps your Mac clients current with the latest Apple security updates and service packs for your OS X and applications.

Use Fixlet® to manage large numbers of patches and updates. From the console, you can access the Fixlet® through the available sites:

- Patches for Mac OS X
- Updates for Mac Applications

**Note:** Superseded Fixlet® content are in the Patches for Mac OS X (Superseded) site. Contact your Technical Sales Representative if you need access to the superseded content.

BigFix® clients identify when and if a patch is needed. For each new supported update that becomes available, BigFix releases a Fixlet® that identifies and updates all the computers in your enterprise that need it. For information on the supported updates, Supported operating systems and [applications](#page-5-0) *[\(on page 6\)](#page-5-0)*.

With a few keystrokes, the BigFix® Console operator can apply the patch to all the relevant computers and visualize its progress as it deploys throughout the network. The BigFix client checks the operating system version, file versions, the language of the system, and other relevant factors to determine when and if a patch is necessary.

You can use Fixlets to manage large numbers of updates and patches with comparative ease, enabling automated, highly targeted deployment on any schedule that you want. Large downloads can be phased to optimize network bandwidth and the entire deployment process can be monitored, graphed, and recorded for inventory or audit control.

## <span id="page-4-1"></span>What's new in this update release

BigFix Patch for Mac OS X released a new set of Fixlet® content for Mac OS X, Mac applications, and third-party applications.

The site **Patches for Mac OS X** now contains audit only fixlets for **MacOS 13 Ventura**. Patch for **MacOS Monterey 12** is now supported using Nudge application to deploy security or non-security updates. For more information, see [Updating Mac OS using Nudge via BigFix](#page-25-0) *[\(on page 26\)](#page-25-0)*.

The Updates for Mac Applications site now contains content for AdobeAcrobat 2020 and Adobe Acrobat Reader 2020 classic track, GoToMeeting, Webex Meetings, Zoom, Google Chrome, Mozilla Firefox and Microsoft Skype.

### **Previous updates**

Patch Management for Mac OS X releases a patching capability for deploying Fixlets through the Apple Software Update tool.

You can use Apple Software Update to deploy the following supported updates:

- OS X security and non-security updates
- Apple Safari updates
- Apple QuickTime updates

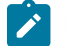

**Note:** Apple QuickTime is built into OS X. Its updates normally come with an OS X or Safari update.

<span id="page-5-0"></span>For more information about using this patching capability, see [Patching](#page-10-0) using Fixlets *[\(on page 11\)](#page-10-0)*.

### Supported operating systems and applications

The BigFix® Patch for Mac supports updates on various Mac OS X operating systems, Mac applications, and thirdparty applications.

In alignment with Apple Security Updates, BigFix provides various content for Apple security and software updates for Mac OS and various Apple and third-party applications.

### **Table 1. Supported operating systems and applications for the Patches for Mac OS X site**

The Patches for Mac OS X site obtains the latest patches for the following Mac operating system and applications.

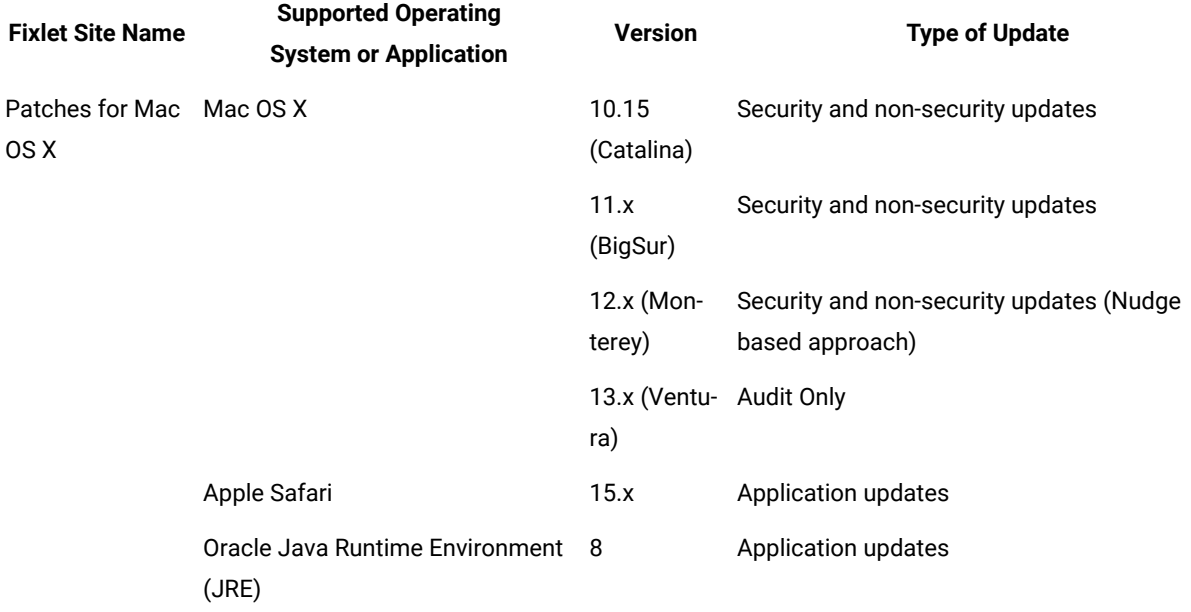

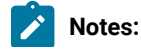

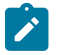

- Superseded Fixlet® content are in the Patches for Mac OS X (Superseded) site. Contact your Technical Sales Representative if you need access to the superseded content.
- To view a detailed list of supported Java™ versions that are released by Apple, check the Apples security bulletin page at<http://support.apple.com/kb/ht1222>.
- MacOS Monterey 12 content is for Audit purpose only. The update must be installed manually on the endpoint.

Third-party applications are found in the Updates for Mac Applications site.

Use the Fixlet Maker dashboard to create the necessary Fixlets to patch the applications. For more information, see the following topics:

- Fixlet Maker [dashboard](#page-17-0) overview *[\(on page 18\)](#page-17-0)*
- Creating custom Fixlets from [templates](#page-18-0) *[\(on page 19\)](#page-18-0)*

### **Table 2. Supported applications for the Updates for Mac Applications site**

### *The Updates for Mac Applications site obtains the latest patches for the following third-party applications.*

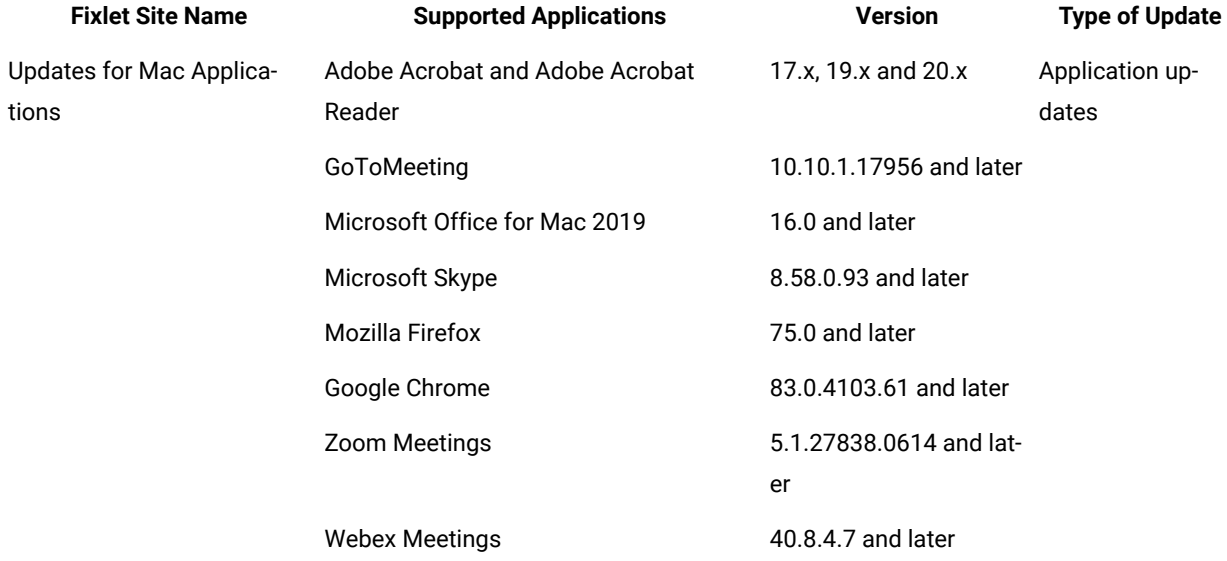

### **Table 3. Out of Support MacOS Flavours and applications**

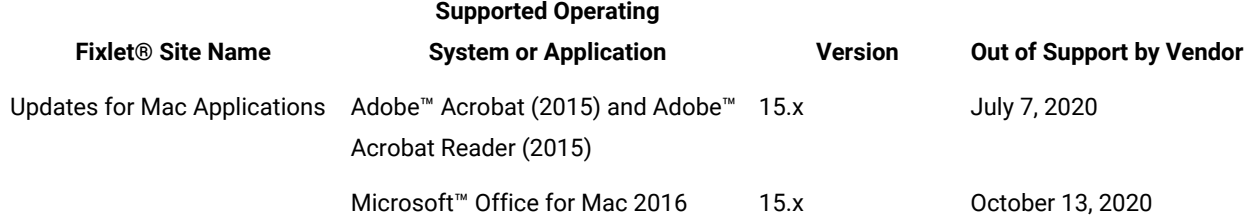

### **Table 3. Out of Support MacOS Flavours and applications (continued)**

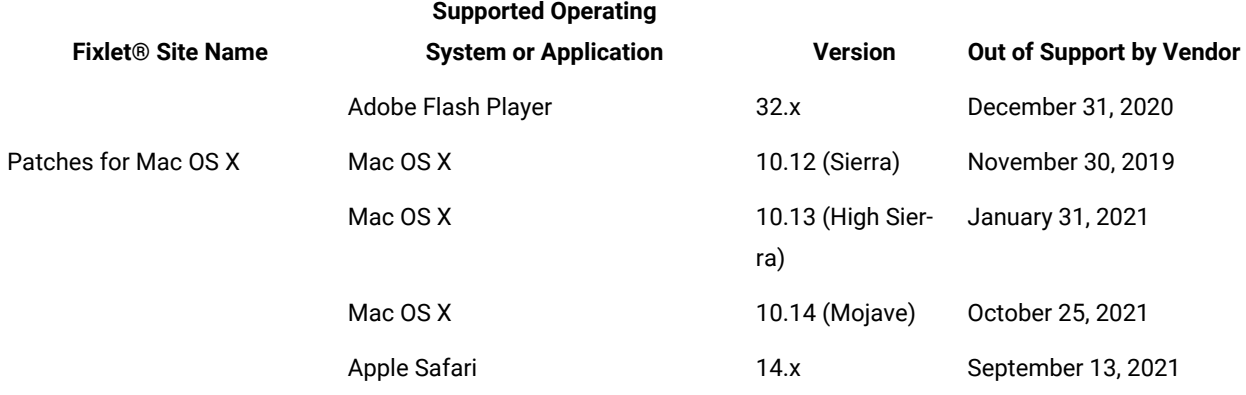

<span id="page-7-0"></span>For information about how to subscribe to Fixlet® sites, see [Subscribing](https://help.hcltechsw.com/bigfix/9.5/platform/Platform/Installation/c_subscribing_to_fixlet_sites.html?hl=subscribing%2Ccontent%2Csites) to content sites.

## Supported languages

Patch Management for Mac is supported in multiple languages.

Mac OS X patches are not language-dependent. The patches in the Patches for Mac OS X site are relevant in all the supported languages that are listed in the following table. Patches for Mac applications, however, are not supported in all the listed languages.

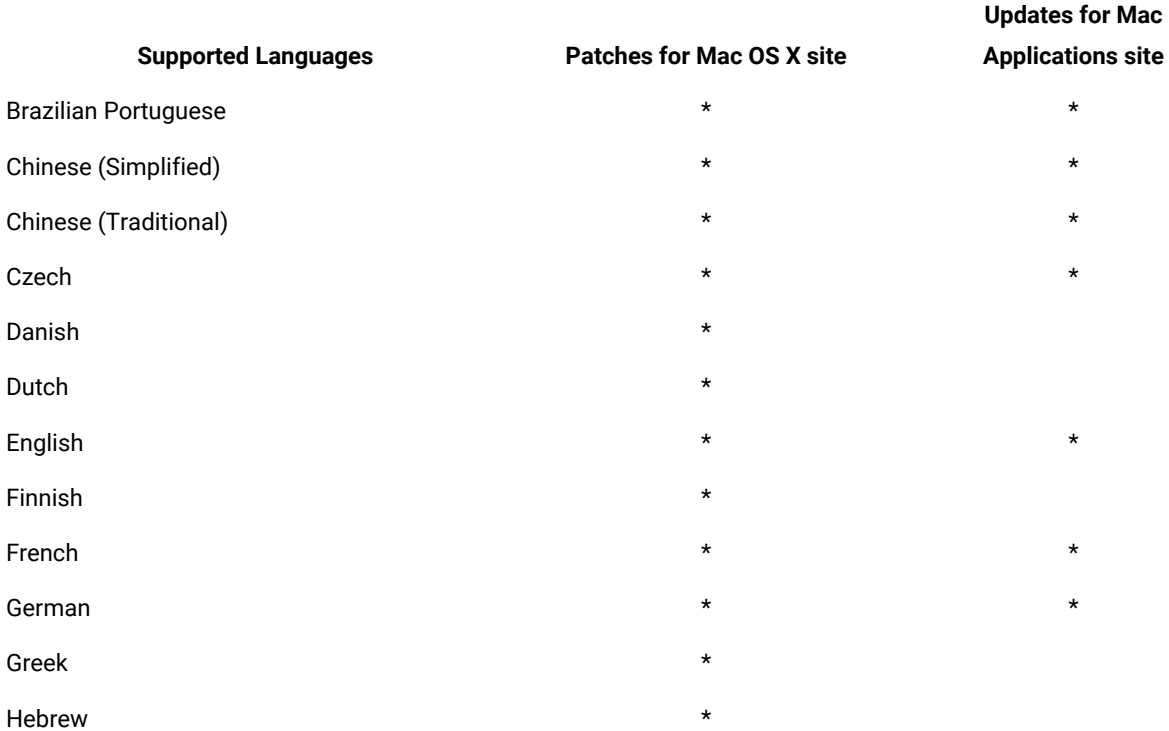

### **Table 4. Supported languages**

**Updates for Mac** 

### **Table 4. Supported languages (continued)**

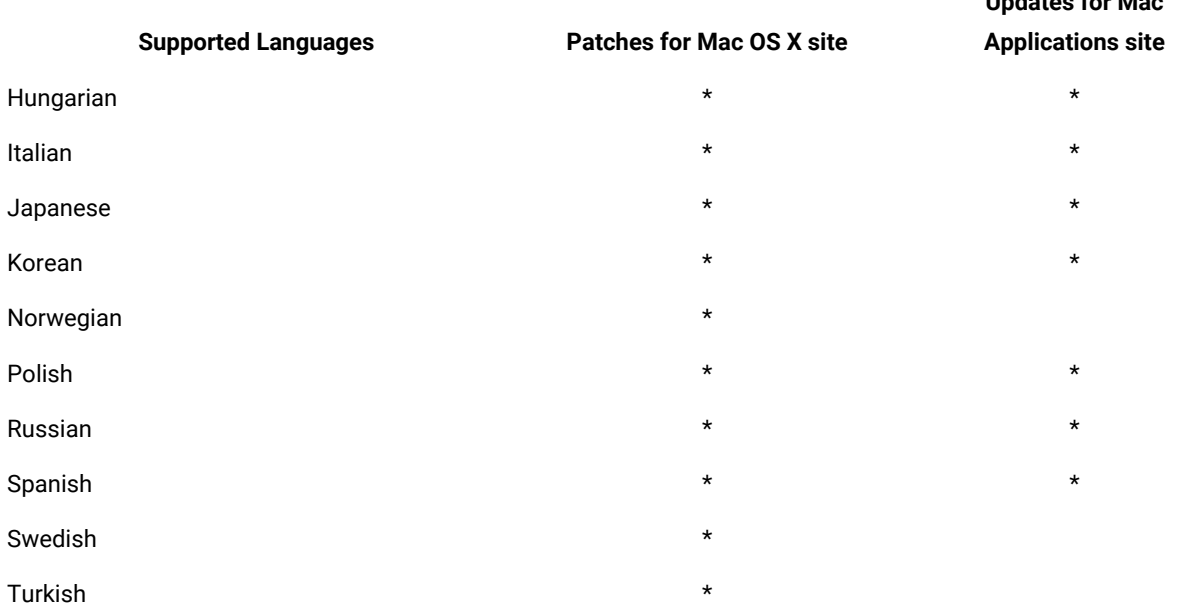

## <span id="page-8-0"></span>Site subscription

Sites are collections of Fixlet messages that are created internally by you, by HCL, or by vendors.

Subscribe to a site to access the Fixlet messages to patch systems in your deployment.

You can add a site subscription by acquiring a Masthead file from a vendor or from HCL or by using the Licensing Dashboard. For more information about subscribing to Fixlet sites, see the *BigFixInstallation Guide*.

<span id="page-8-1"></span>For more information about sites, see the *BigFix Console Operator's Guide*.

## Patching methods

BigFix® for Patch Management for Mac offers more flexibility to the solution by providing several patching options that can cater to your needs.

Generally, Fixlets can be deployed through the BigFix server that downloads and caches the update installer. The endpoints or relays then downloads it from the server and caches the file to the client folder. The next time other endpoints in the same deployment need to be patched, the update installer is downloaded from the server. This patching method offers greater stability and scalability.

In some cases, Fixlets can be deployed through the Apple Software Update tool. Apple Software Update downloads the files from the Apple server and stores them directly to the endpoint. You can configure an OS X Server as the caching server and host your own patches in your network. This type of architecture prevents your network

from overloading. This alternative patching method is best used for endpoints that are offsite and have internet connection.

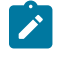

**Note:** To successfully install patches and updates through the Apple Software Update tool, all endpoints must have continuous internet connection and can connect to the Apple server.

The Apple Software Update is supported in the following updates:

- Mac OS X security and non-security updates
- Apple Safari updates
- Apple QuickTime updates

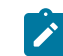

**Note:** Apple QuickTime is built into OS X. Its updates normally come with an OS X or Safari update.

For more information about using this patching capability, see [Patching](#page-10-0) using Fixlets *[\(on page 11\)](#page-10-0)*.

## <span id="page-10-0"></span>Chapter 2. Patching using Fixlets

You can select the action for the appropriate Fixlets that you want to deploy from the BigFix console. Patches are applied based on the settings that you make in the Fixlet work area and the Take Action dialog.

- Ensure that you are subscribed to the following Fixlet sites:
	- Patches for Mac OS X
	- Updates for Mac Applications
	- Patching Support
- Familiarize yourself with the different patching methods available for Mac OS X. See Patching [methods](#page-8-1) *[\(on](#page-8-1)  [page 9\)](#page-8-1)*.
- 1. From the Patch Management domain, click **OS Vendors > Apple Mac OS X**.
- 2. In the content that is displayed in the list panel, click the Fixlet that you want to deploy. The Fixlet opens in the work area.

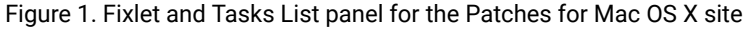

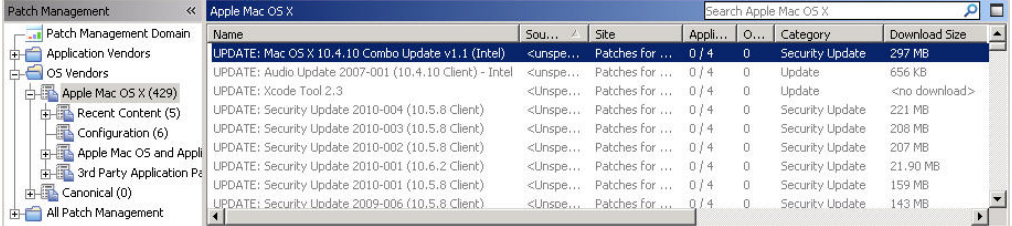

- 3. Click the tabs at the top of the window to review details about the Fixlet.
- 4. Click **Take Action** to deploy the Fixlet. You can also click the appropriate link in the Actions box.

**Important:** If you choose to deploy the patches through Apple Software Update, ensure that the endpoints have continuous internet connection to successfully install the updates.

5. You can set more parameters in the Take Action dialog.

For detailed information about setting parameters with the Take Action dialog, see the BigFix Console [Operator's](https://help.hcltechsw.com/bigfix/10.0/platform/Platform/Console/c_introducing_bigfix_console_ma.html) Guide.

6. Click **OK**.

The action propagates across your network, installing the designated patch on the computers that you specified and according to the schedule that you selected. You can monitor and graph the results of this action to see exactly which computers were remediated to ensure compliance.

### <span id="page-11-0"></span>Viewing patch information with the Patches for Mac Overview dashboard

View the breakdown of security and non-security Mac patches that are needed in your deployment. The Patches for Mac Overview dashboard displays a summary of patch information for Mac computers in your deployment using tables, graphs, and pie charts.

To access the dashboard, subscribe to the Patching Support site then go to the Patch Management domain and click **> OS Vendors > Reports > Patches for Mac Overview**.

You must also subscribe to any of the following sites, which is where the dashboard gathers data:

- Patches for Mac OS X site
- Updates for Mac Applications site

The dashboard has the following tabs:

- Patches for Mac Overview
- Security Patches Overview
- Non-Security Patches Overview

**Note:** In Endpoint Manager versions 9.0 and 9.1, the value for the Latest Patches for Mac in the **Patches for Mac Overview** tab gathers the date from the Updates for Mac Applications site only. It does not include the latest date from the Patches for Mac OS X site.

### **Patches for Mac Overview tab**

The Patches for Mac Overview tab provides a quick summary of your Mac remediation and is divided into different sections.

### **Table 5. Patches for Mac Overview tab**

*The following table lists the sections available in the Patches for Mac Overview tab.*

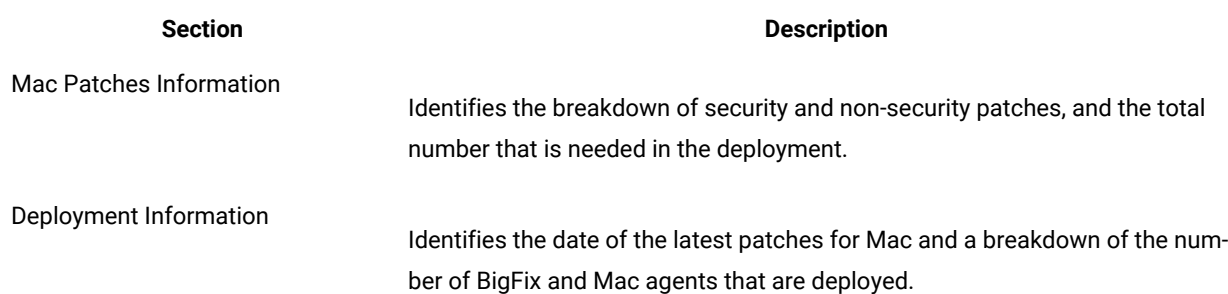

#### **Table 5. Patches for Mac Overview tab**

### *The following table lists the sections available in the Patches for Mac Overview tab.*

### **(continued)**

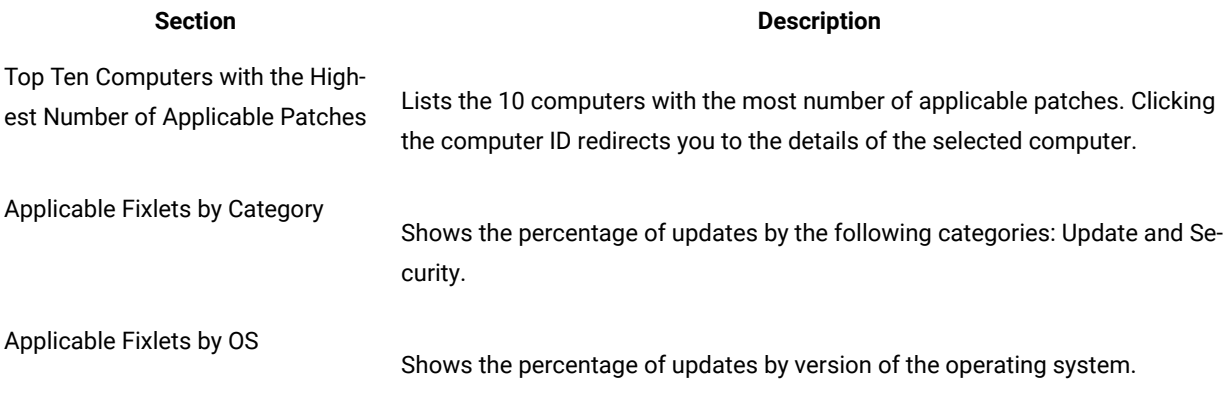

**Note:** Hovering the mouse over the pie charts displays the computer count.

### Figure 2. Patches for Mac Overview tab

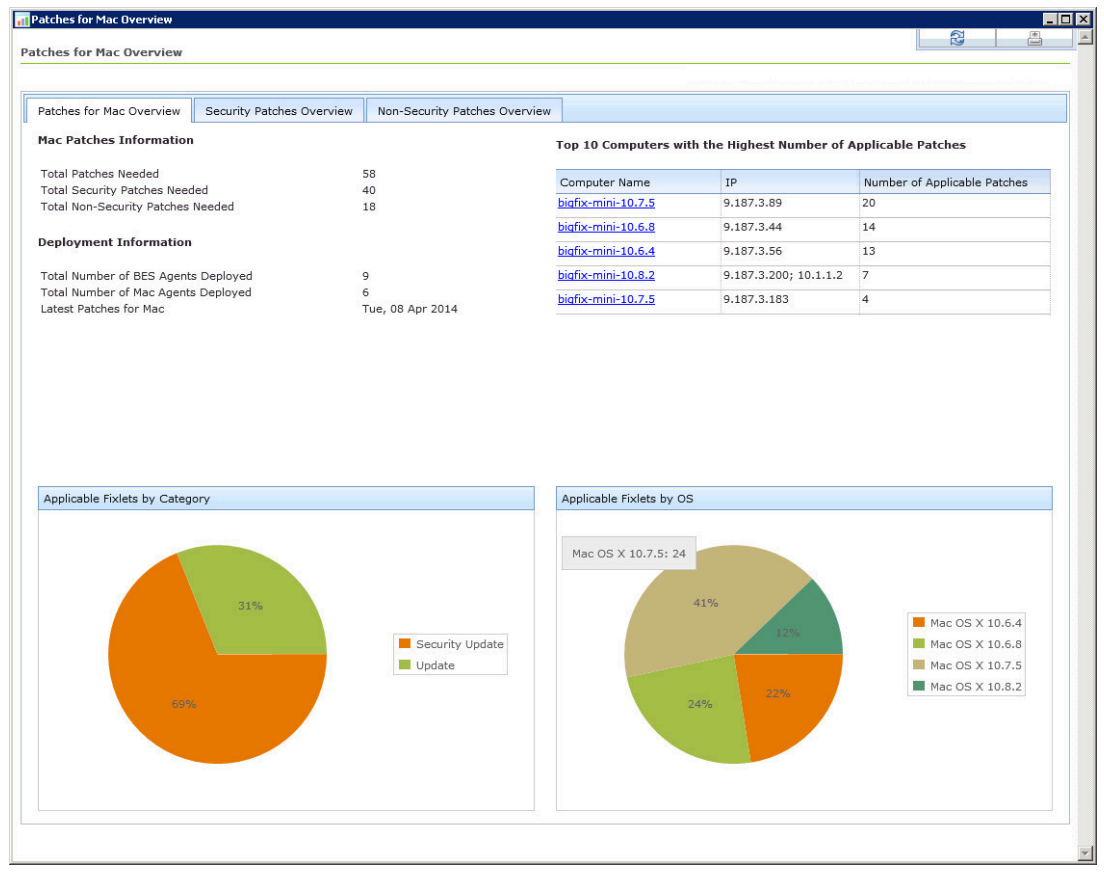

### **Security Patches Overview tab**

The Security Patches Overview tab provides a quick summary of your security patches and is divided into different sections.

### **Table 6. Security Patches Overview tab**

### *The following table lists the sections available in the Security Patches Overview tab.*

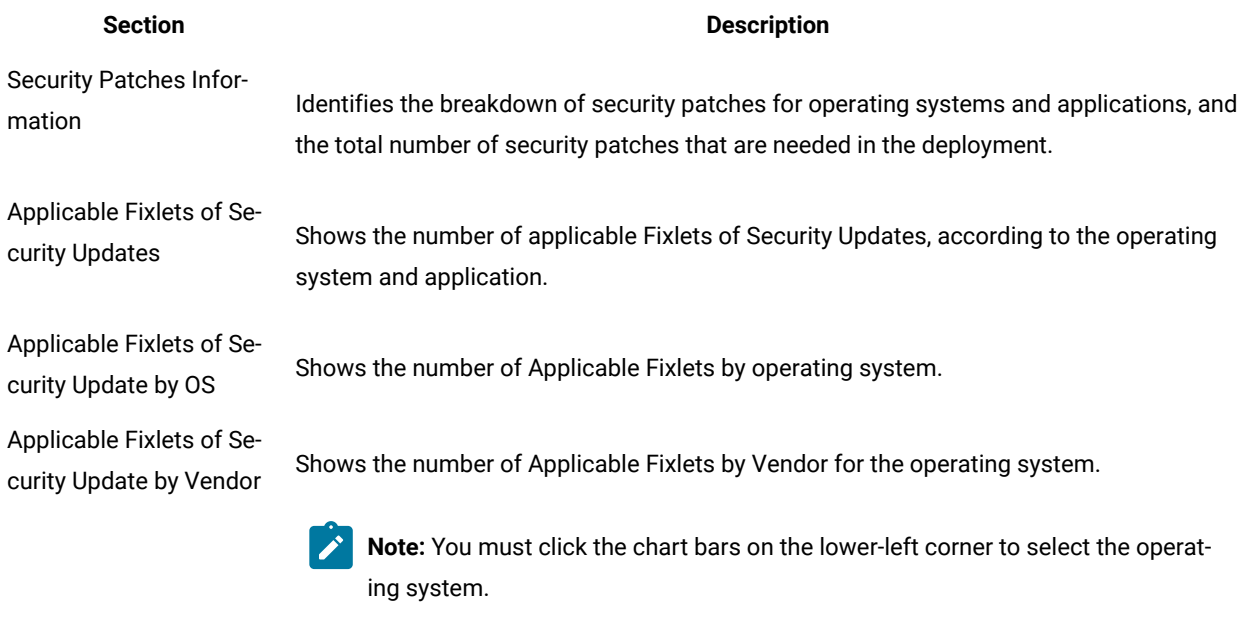

**Note:** Hovering the mouse over the pie charts displays the computer count.

### Figure 3. Security Patches Overview tab

Figure 4. Security Patches Overview tab

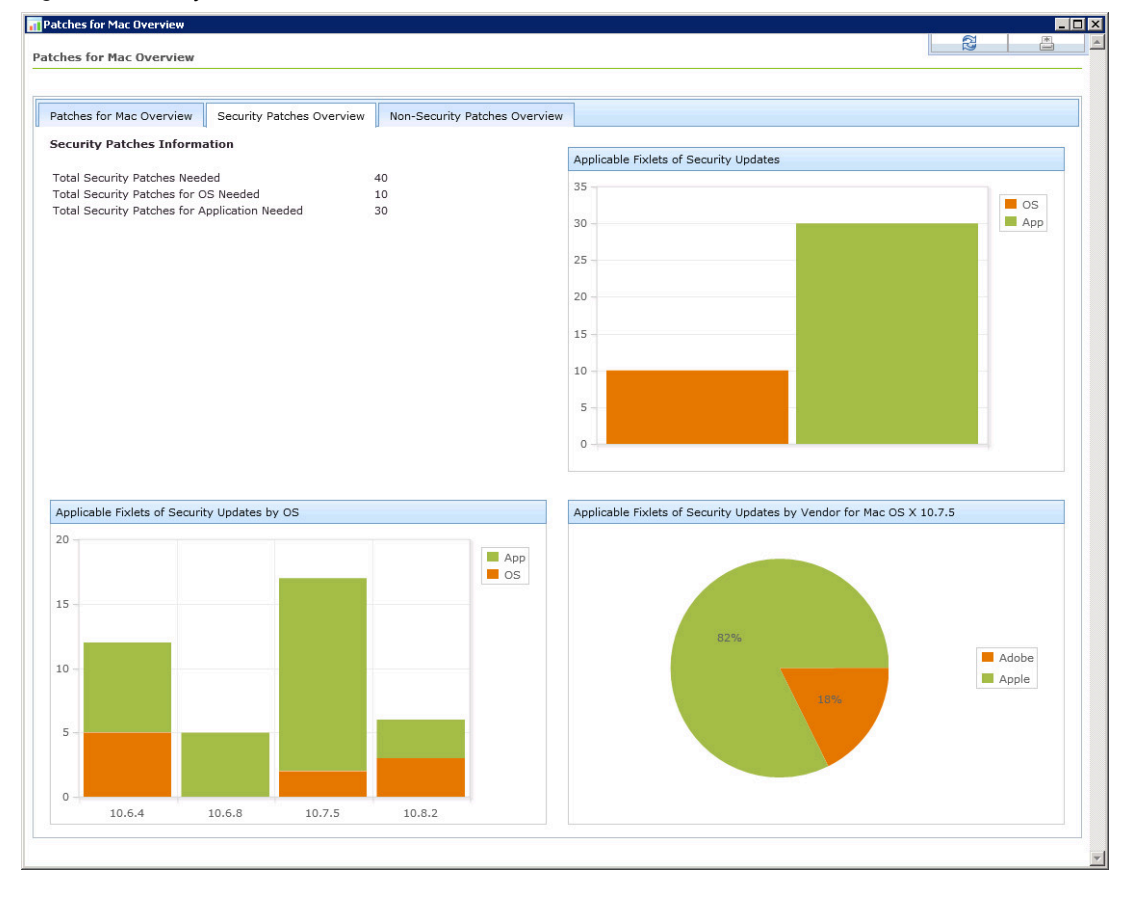

### **Non-Security Patches Overview tab**

The Patch for Non-Security tab provides a quick summary of your non-security patches and is divided into different sections.

### **Table 7. Patches for Non-Security Patches Overview tab**

*The following table lists the sections available in the Patch for Non-Security tab.*

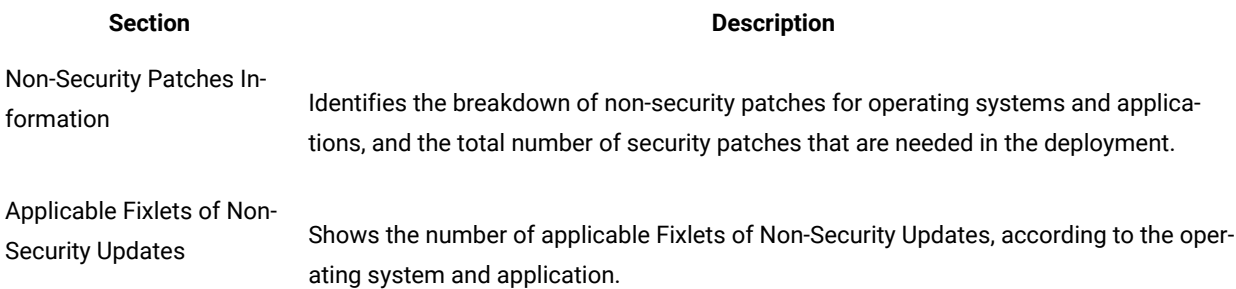

### **Table 7. Patches for Non-Security Patches Overview tab**

### *The following table lists the sections available in the Patch for Non-Security tab.*

### **(continued) Section Description**

Applicable Fixlets of Non-Security Update by OS

Shows the number of Applicable Fixlets by operating system.

Applicable Fixlets of Non-Security Update by Vendor

Shows the number of Applicable Fixlets by Vendor for the operating system.

**Note:** You must click the chart bars on the lower-left corner to select the operating system.

**Note:** Hovering the mouse over the pie charts displays the computer count.

#### Figure 5. Non-Security Patches Overview tab

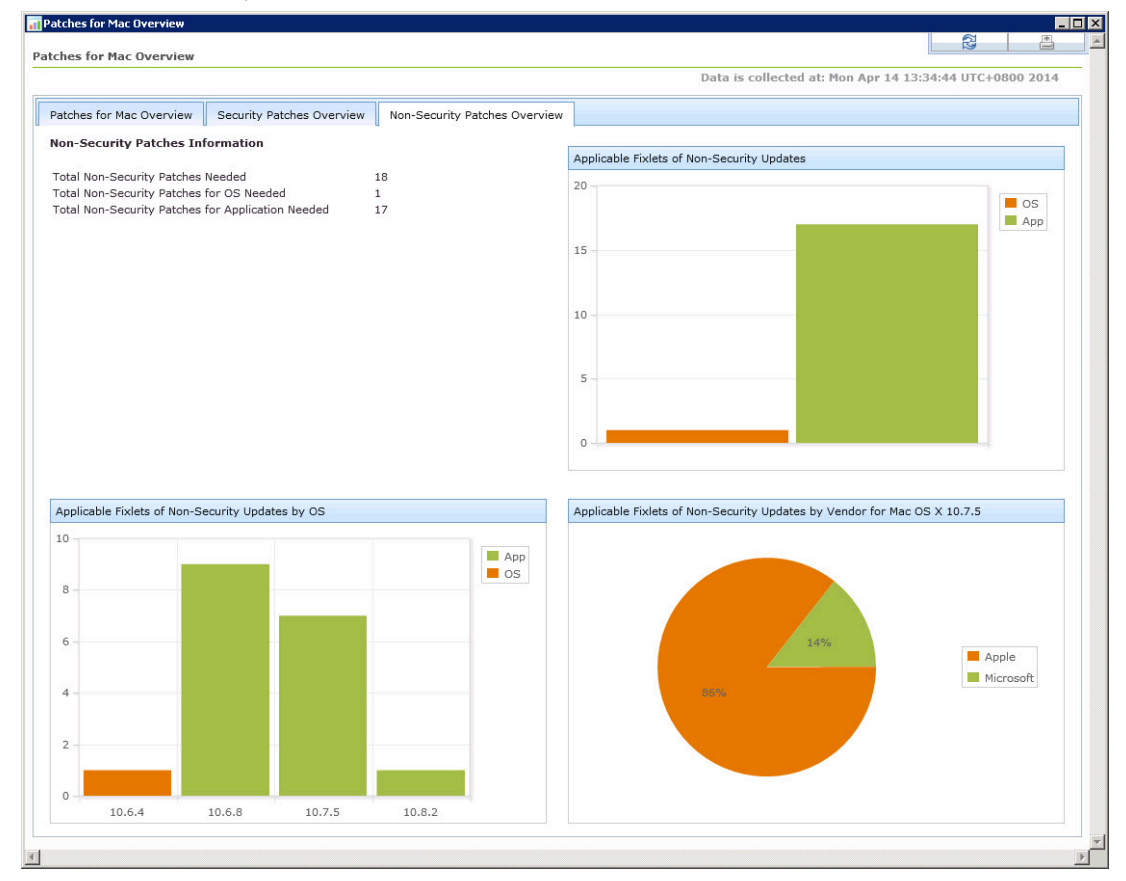

## <span id="page-16-0"></span>Deploying software applications

BigFix® for Patch Management provides the Mac Software Deployment Wizard to assist you in deploying software applications to Mac OS X computers.

Ensure that you are subscribed to the **Patches for Mac OS** Fixlet site.

The Mac Software Deployment Wizard creates a task that helps you to deploy your application to Endpoint Manager clients using the standard Take Action dialog. This wizard only provides deployment and very basic packaging of software. It is assumed that the application you deploy has an installer that can be run silently, if applicable, on local client computers.

1. From the Patch Management domain, click **All Patch Management > Wizards > Mac Software Deployment Wizard**.

> Patch Management **Patch Management Domain** Application Vendors OS Vendors All Patch Management Fixlets and Tasks (449) Baselines (4) Analyses (1)  $\overline{+}\overline{+}\overline{+}$  Actions (3) d- Wizards File Pre-Cache Wizard Mac Software Deployment Wizard Windows Registry Wizard Windows Software Distribution Wizard Custom Content Custom Filters

Figure 6. Mac Software Deployment Wizard from the navigation tree

- 2. Enter the name of the application that you want to deploy and click **Next**.
- 3. Specify the software source file.

You can specify the download URL, package file, or the folder.

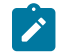

**Note:** If you want to change the file at a later time, you must run this wizard again.

- 4. Select the Mac operating system versions where you want to install the software.
- 5. Follow the remaining instructions in the wizard until you reach the summary page, then click **Create**. The source file is immediately downloaded from the location you specified.
- 6. Enter the file destination and click **OK**.

The Create Task dialog opens. You can further customize the Actions and Relevance tabs.

7. Click **OK** to create the task.

<span id="page-17-0"></span>You can now easily deploy the software by taking an action on the task.

### Fixlet Maker dashboard overview

The Fixlet Maker dashboard provides an interface where you can create application update Fixlets by using templates.

The dashboard currently supports templates for the following applications in Mac OS X computers:

- Google Chrome (Enterprise Edition)
- Mozilla Firefox
- Skype

You must subscribe to the Patching Support site to gain access to the Fixlet Maker dashboard. To access the dashboard from the Patch Management domain, click **All Patch Management > Dashboards > Fixlet Maker**.

Figure 7. Fixlet Maker dashboard from the navigation tree

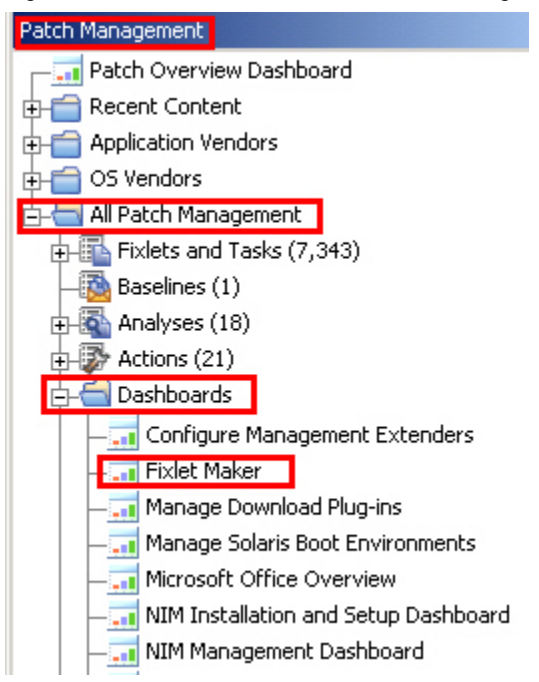

The dashboard displays all the previously created Fixlets for each template.

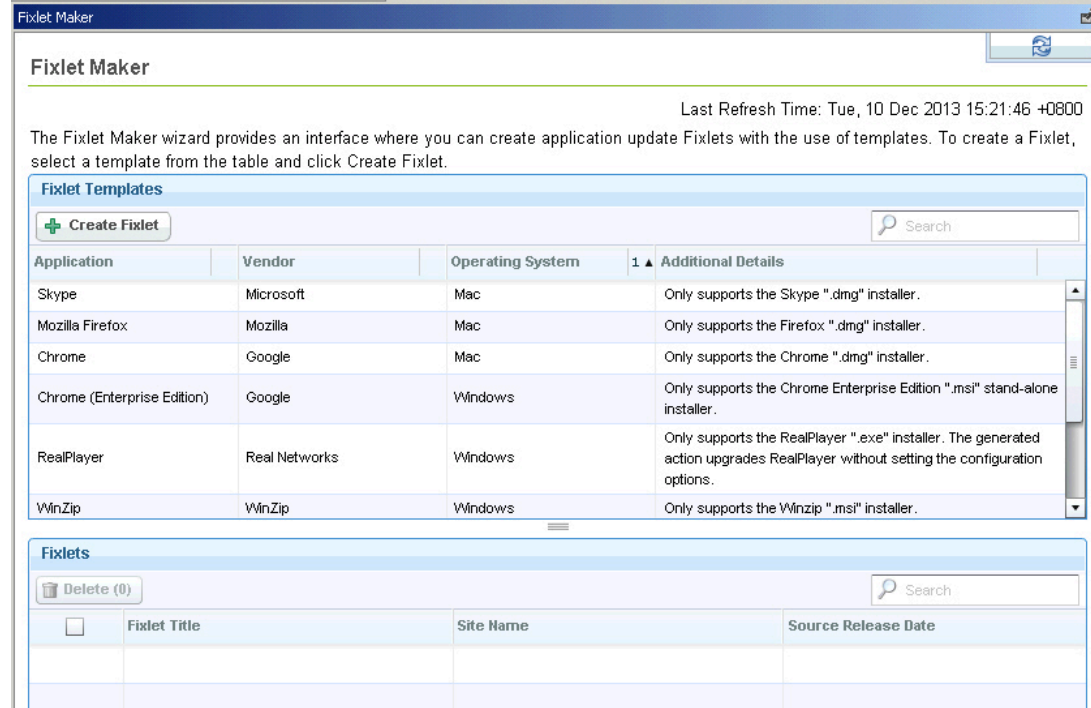

### Figure 8. Fixlet Maker dashboard

### <span id="page-18-0"></span>Creating custom Fixlets from templates

You can use the Fixlet Maker dashboard to create your own Fixlets for Mac OS applications that are not supported by the Patch Management for Mac and Patching Support sites.

You can either create a dedicated custom site or use the Master Action site to store and manage the created Fixlets.

Use the templates from the Fixlet Maker dashboard to create Fixlets for the following applications:

- Google Chrome (Enterprise Edition)
- Mozilla Firefox
- Skype

### 1. Click **Patch Management > All Patch Management > Dashboards > Fixlet Maker**.

- 2. Select a template from the list of available templates.
- 3. Click **Create Fixlet**.
- 4. Specify the installation file of the application.

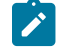

**Note:** The installation files must be downloaded from official vendor sites.

For this release, you can either select the installation file from your local drive or download the file from the internet. An example of the URL download link is http://download.nullsoft.com/winamp/client/ winamp563\_lite\_en-us.exe.

The installation file is uploaded in the BESROOtServerDir/Uploads directory of the BigFix server. For example:

### **On a 32-bit operating system**

C:\Program Files\BigFix Enterprise\BES Server\wwwrootbes\Uploads

### **On a 64-bit operating system**

C:\Program Files (x86)\BigFix Enterprise\BES Server\wwwrootbes\Uploads

- 5. Enter the software version. Ensure that you specify the software version of the installation file.
- 6. Enter the source release date of the updates.
- 7. **Optional:** Enter the Common Vulnerabilities and Exposures (CVE) ID number. For example, cve-1234567.
- 8. **Optional:** Enter the Source ID. This ID is associated with the source of the update. For example, Microsoft uses MS11-02 and Adobe uses APSB-12.
- 9. **Optional:** Enter the severity of the Fixlet. For example, Low, Moderate, Important, and Critical.
- 10. **Optional:** Select the operating system architecture that you want the updates to be relevant for. You can select either 32-bit or 64-bit.
- 11. Click **Create Fixlet**. A creation dialog opens with blank fields that you can complete.
- 12. Enter a user-readable title as the name of the Fixlet.
- 13. Select the site and domain to host it from.
- 14. From the **Description** tab, create a description for the Fixlet that you want to deploy.

**Note:** The **Actions**, **Relevance**, and **Properties** tabs are automatically populated with the information that you entered in the Fixlet template.

15. Click **OK**. The created Fixlet displays in the second table of the dashboard.

### <span id="page-19-0"></span>Supersedence

Please refer to Supersedence for Non-Windows to know more about the supersedence.

# <span id="page-20-0"></span>Appendix A. Support

For more information about this product, see the following resources:

- BigFix [Support](https://support.hcltechsw.com/csm?id=bigfix_support) Portal
- BigFix [Developer](https://developer.bigfix.com/)
- BigFix Playlist on [YouTube](https://www.youtube.com/playlist?list=PL2tETTrnR4wtneQ2IxSIiDFljzQDuZNBQ)
- BigFix Tech [Advisors](https://www.youtube.com/channel/UCtoLTyln5per0JYzw1phGiQ) channel on YouTube
- BigFix [Forum](https://forum.bigfix.com)

## <span id="page-21-0"></span>Appendix B. Frequently asked questions

The questions and answers in this section can help you to better understand Patch Management for Mac OS X and Mac applications.

### **The Manage Download Plug-ins dashboard is not reflecting any data. What do I do?**

Here are some steps you can do to troubleshoot the issue:

- Gather the latest **Patching Support** site.
- Activate the **Download Plug-in Versions** analysis, available from the **Patching Support** site.
- Clear the BigFix console cache.

### **Why does a patch fail, but complete successfully?**

Sometimes under specific circumstances, a patch is successfully applied but the relevance conditions indicate that it is still needed. Check to see whether there are any special circumstances that are associated with the patch, or contact HCL Software Support.

#### **What do I do if a patch fails to install?**

If a patch fails to install, there are several things that you can try:

- Determine whether you applied the patch to the correct computers.
- Try running the patch manually by downloading it from the Apple website.
- Review Mac updates.

If the patch still fails to install, contact HCL [Software](https://www.hcltechsw.com/wps/portal/products/bigfix/home) Support.

#### Why are the Mac OS X patch updates not rated with a source severity similar to the Windows patches?

Mac OS X patches are not rated with a source severity because Apple does not provide a comparable ranking as Microsoft does.

### **What is the best way to distinguish updates between security-related and non-security related ones?**

Use the **Category** field to narrow down important patches to those that are in the "Security Update" category.

### **What are the supported Mac OS X updates?**

BigFix provides Mac OS X operating system specific updates, as well as Mac application and third-party application updates. For more information, see Supported operating systems and [applications](#page-5-0) *[\(on page](#page-5-0)  [6\)](#page-5-0)*.

#### **Why can I not make some Adobe Reader-related Fixlets relevant to computers that have Adobe Reader?**

Some of the Adobe Reader updates require specific versions installed to make the Fixlets relevant. For example, in a Fixlet with the title *Adobe Reader X (10.1.1) Available - Adobe Reader X (10.1.0)*, you must have Adobe Reader 10.1.0 installed to make the Fixlet relevant.

#### **What happens if the endpoint is restarted during the installation of a new patch?**

The installation fails if the system is restarted during the patch installation process.

### **Will administrator credentials be necessary to install updates through Apple Software Update from BigFix?**

No, an administrator user name and password are not needed because the BigFix client runs as root.

### **The Fixlets that were deployed through Apple Software Update failed. What would be the possible causes?**

Some possible causes of failure are as follows:

- The endpoints might not have internet connection.
- The endpoints cannot connect to the Apple server due to firewall or network security issues.

#### **Is it still possible to deploy patches via Apple Software Update even without an OS X Server?**

Yes, it is possible. However, your network might get overloaded if you do not have a caching server configured. Setting an OS X Server as the caching server can prevent this from happening.

### **Fixlets for updating Java Runtime Environments do not seem to be working. I received the** *"Unexpected HTTP response: 404 Not Found"* **error. What do I do?**

For Java Runtime Environment updates, you must manually cache the installer before deploy the patches. To manually cache a file on the server, see the knowledge article - [How do I manually cache a](https://hclpnpsupport.service-now.com/csm?id=kb_article&sys_id=390675601b5cd458c48197d58d4bcba5)  file on the BigFix [Server](https://hclpnpsupport.service-now.com/csm?id=kb_article&sys_id=390675601b5cd458c48197d58d4bcba5).

## <span id="page-23-0"></span>Appendix C. Modifications in macOS updates for Big Sur and Apple Silicon (M1 chip) support in Bigfix (overview)

### **Changes in Apple Silicon updates**

• In the Mac Apple Silicon, user should enter the administrative password in the password prompt for OS version updates.

### **Modifications in BigFix macOS updates for Apple Silicon**

When the BigFix console operator deploys the Fixlets in Apple Silicon Mac, the Fixlets will move to 'Pending Message' state and the user will be notified that they have to enter the administrative password for the OS update to happen as mentioned in the following screenshot. When the user enters the administrative password and restarts the machine, the OS version is updated.

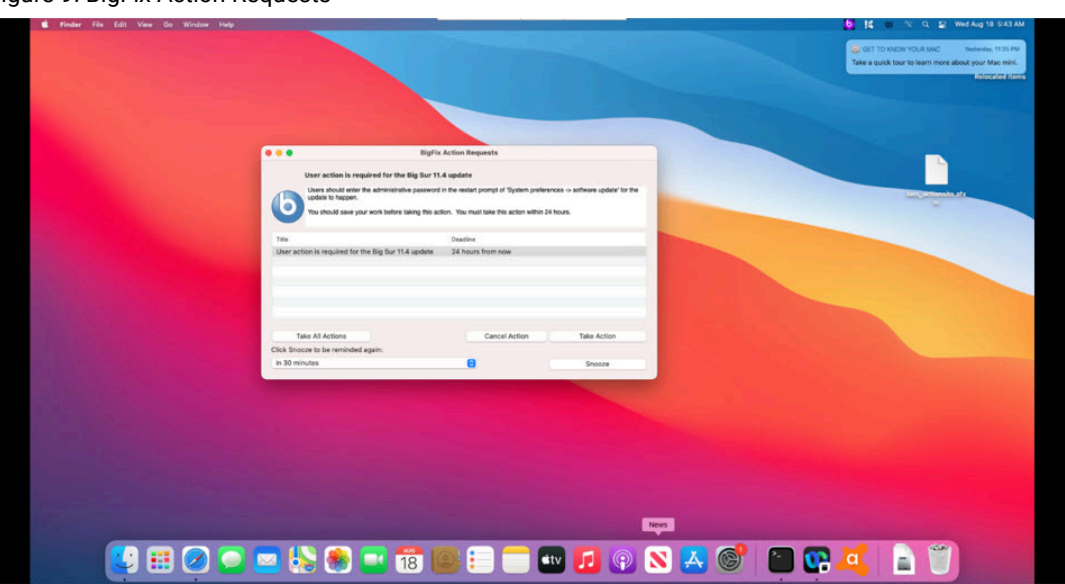

Figure 9. BigFix Action Requests

In the 'Take Action' window, the message and users tab are auto-populated with default details as mentioned in the sample snapshot below and if required, the BigFix console operator can change the default settings.

Patch for Mac OS X - User's Guide | 3 - Modifications in macOS updates for Big Sur and Apple Silicon (M1 chip) support in Bigfix (overview) | 25

### Figure 10. Messages tab

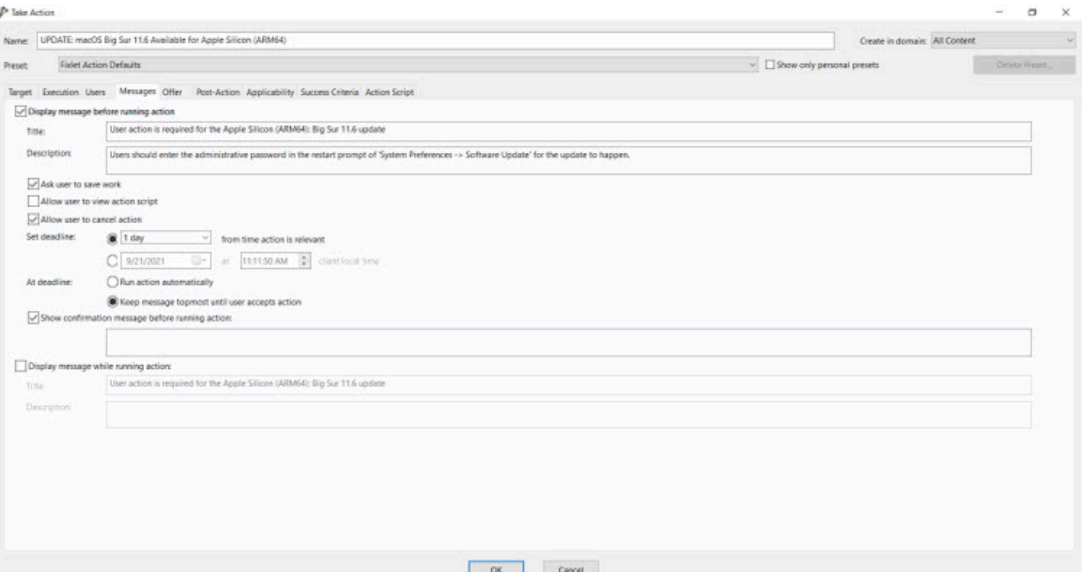

### Figure 11. Users tab

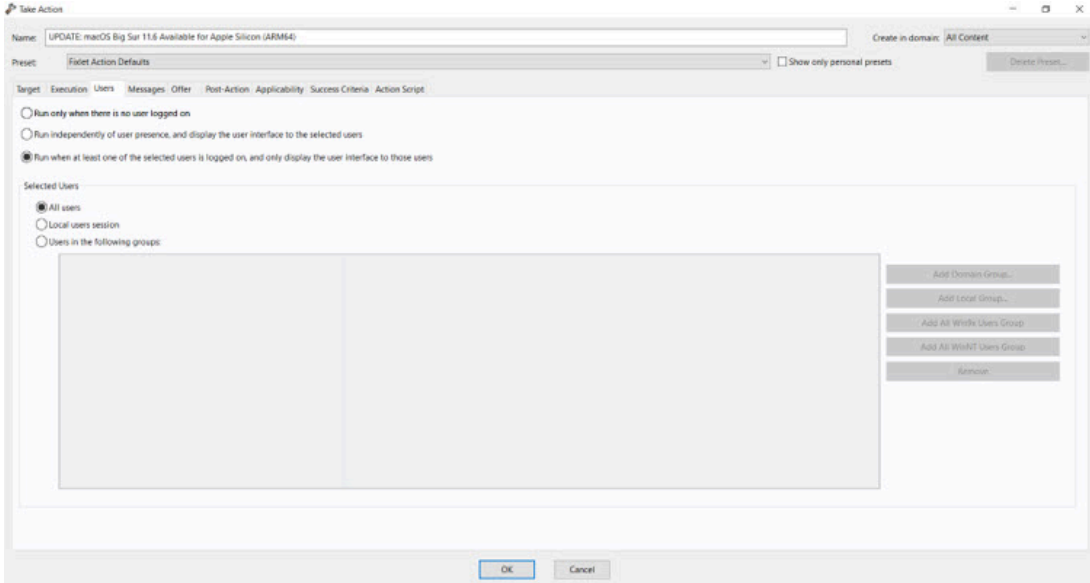

### **Overview of Apple Silicon support in BigFix**

The **Apple M1(Apple Silicon)** is an ARM-based system on a chip (SoC). Apple continues the support for Intel architecture as well and eventually plans to replace Intel chips on all new devices.

The installation package for BigFix agent 10.0.3 for MacOS 11 now contains the binaries for both Intel chip and M1 chip, and will install the correct ones based on the computer where it is being run.

Please refer to product documentation and BigFix Platform 10.0.3 announcement: [https://forum.bigfix.com/](https://forum.bigfix.com/t/bigfix-10-0-patch-3-is-now-available/37936) [t/bigfix-10-0-patch-3-is-now-available/37936](https://forum.bigfix.com/t/bigfix-10-0-patch-3-is-now-available/37936)

## <span id="page-25-0"></span>Appendix D. Updating Mac OS using Nudge via BigFix

From Monterey onwards, BigFix uses the third-party application Nudge to deploy OS updates to the endpoints.

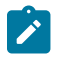

**Note:** "SoftwareUpdate" binary approach is now deprecated by Apple.

<span id="page-25-1"></span>For more information on Nudge, visit [nudge wiki](https://github.com/macadmins/nudge/wiki) and [nudge#readme.](https://github.com/macadmins/nudge#readme)

### **Prerequisites**

Understand the prerequisites before installing Nudge application.

Ensure that you meet the following requirements:

- Nudge Installation or Upgrade on the endpoint.
- Ensure that you have macOS Monterey or later release running on your machine.

### <span id="page-25-2"></span>Installing or Upgrading Nudge on the endpoint

Use BigFix console to install or upgrade Nudge.

- 1. Login to BigFix consoleand select **BigFix Management** from the list of available domains.
- 2. Gather latest version of **Site Patches for Mac OS X** and select **Fixlets and Tasks**.
- 3. From the list of Fixlets, click **Fixlet: Nudge x.x.xx.xxxxx Available - Mac OS X**.
- 4. Click **Take Action** to install or upgrade Nudge.

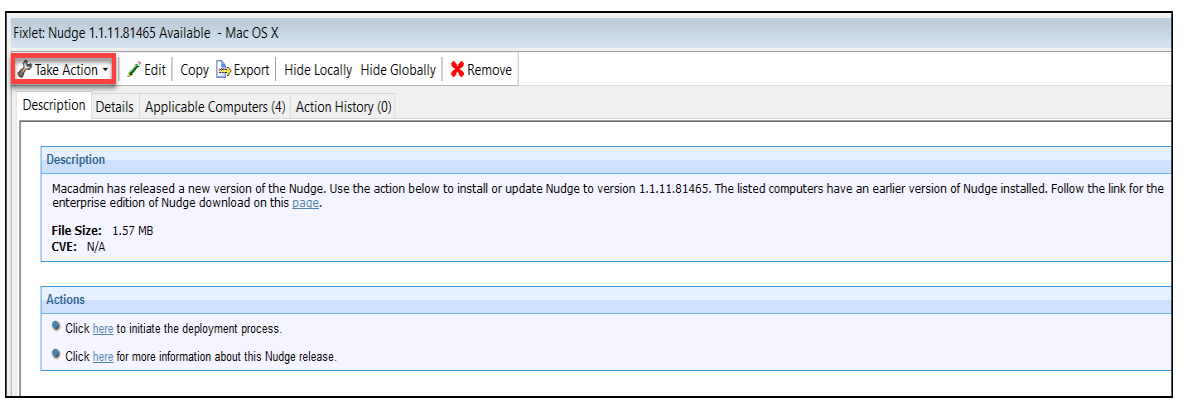

**Note:** If users want to customise the logo image, they can place that image in the particular location /Library/Application Support/BigFix/BES Agent/\_\_BESData/\_\_Global/\_\_Cache/ Utilities/ with the name bigfix\_nudge\_logo.png.

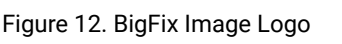

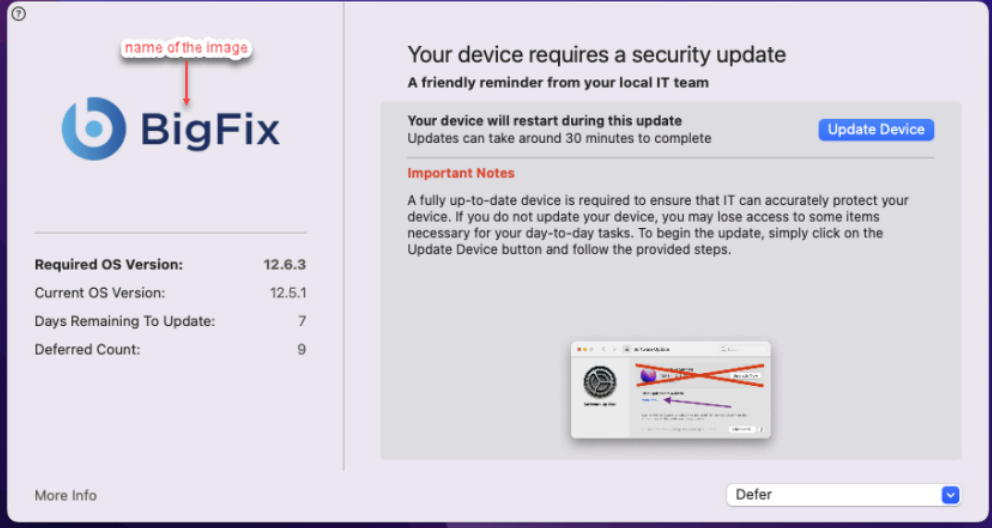

## <span id="page-26-0"></span>Nudge using BigFix agent

Understand how to run a Fixlet using BigFix console.

- 1. Login to BigFix consoleand select **All Content** from the list of available domains.
- 2. To access the Fixlet, select **Sites> Site Patches for Mac OS X > Fixlets and Tasks**.
- 3. From the list of Fixlets, click **Fixlet: UPDATE: Mac OS (Release) (Version no.) Available via Nudge**.
- 4. Define the required parameters and click **Take Action**.

**Note:** On failure of **Take Action**, BigFix will retry this action a maximum of 999 times.

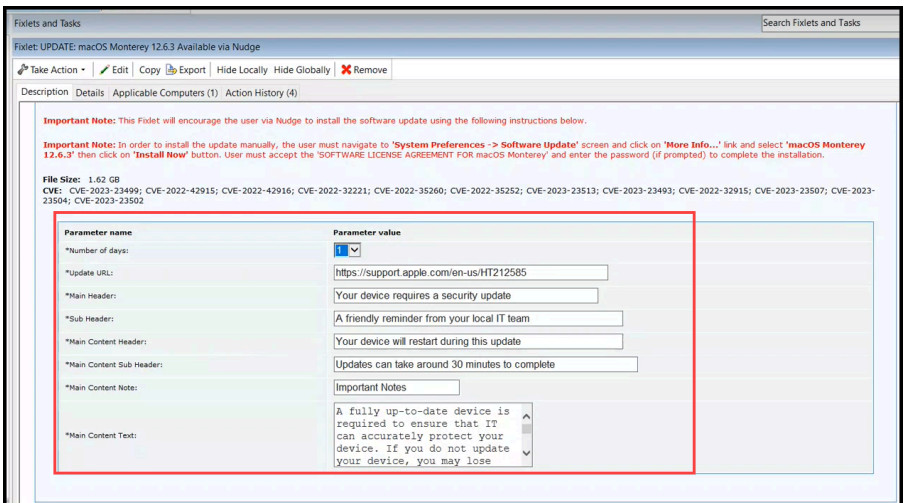

### **Customized Parameter**

Nudge UI reflects the parameter values that you have entered in the checkbox.

- **Number of days** gives the information about the deadline to install the OS updates.
- **Update URL** textbox contains URL which is customizable by the admin and the default URL takes you to the official page of Apple release update.
- Other parameter values that you enter in their textbox for **Main header**, **sub header**, **Main content header**, **Main content sub header**, **Main content note**, and **Main content texts** are customizable and available on NudgeUI.

**Note:** To create a new paragraph in the **Main content texts** field, users need to use the **\n (new line**   $\overrightarrow{r}$ **escape sequence)** to indicate the start of a new line after the previous one.

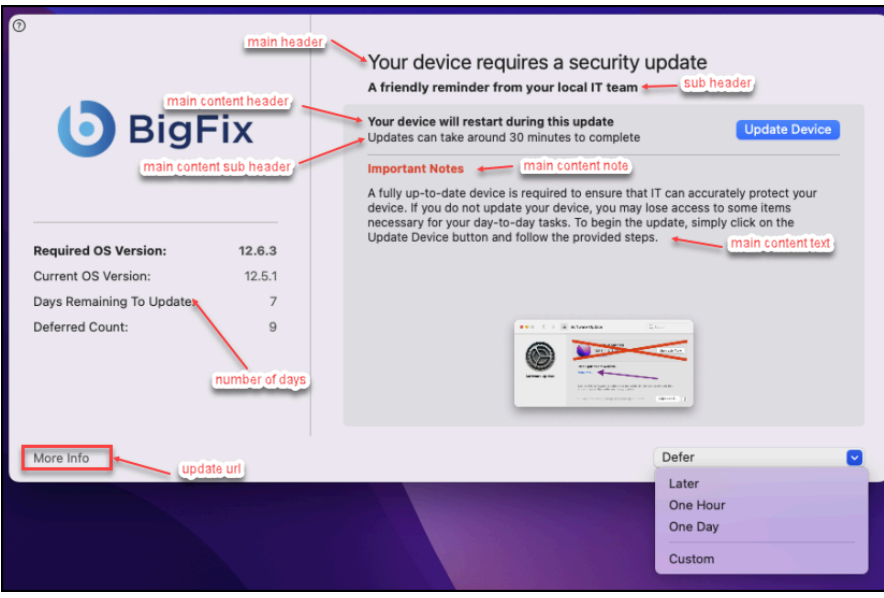

• Figure 13. UI parameter details

### **Update Device using Nudge**

When there is a newer OS version available, BigFix administrator must take an action to trigger Nudge UI on the endpoint. If the user clicks on the **defer-Later** option, then the Nudge UI is triggered at an interval of 30 minutes. After you choose the **Update Device**, users can see the **Software Update** window and they can follow the instruction to update Mac OS.

- By clicking on **Upgrade Now** button, endpoints are updated with latest Mac OS Release.
- To install Mac OS update, users can click on **More info**, select exact Mac OS update and click **Install Now**.

### Figure 14. Update Device using Nudge

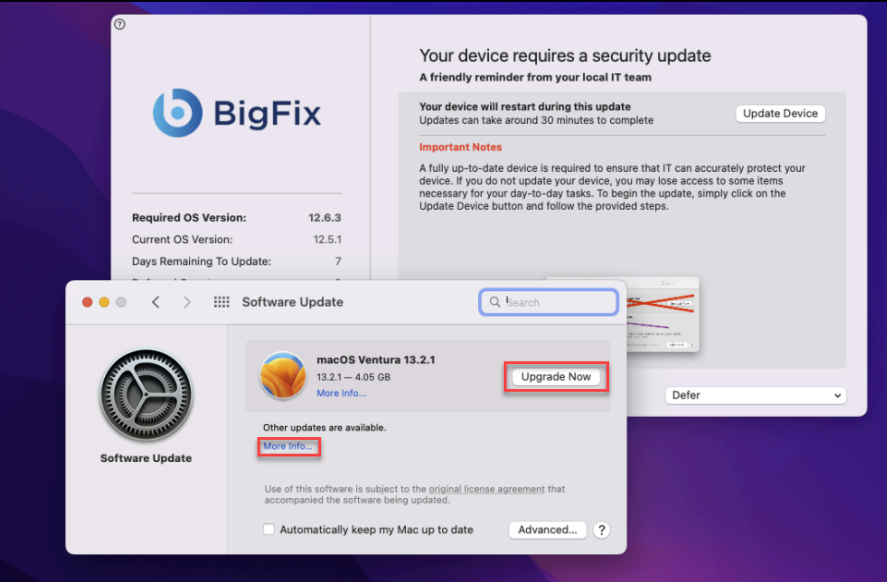

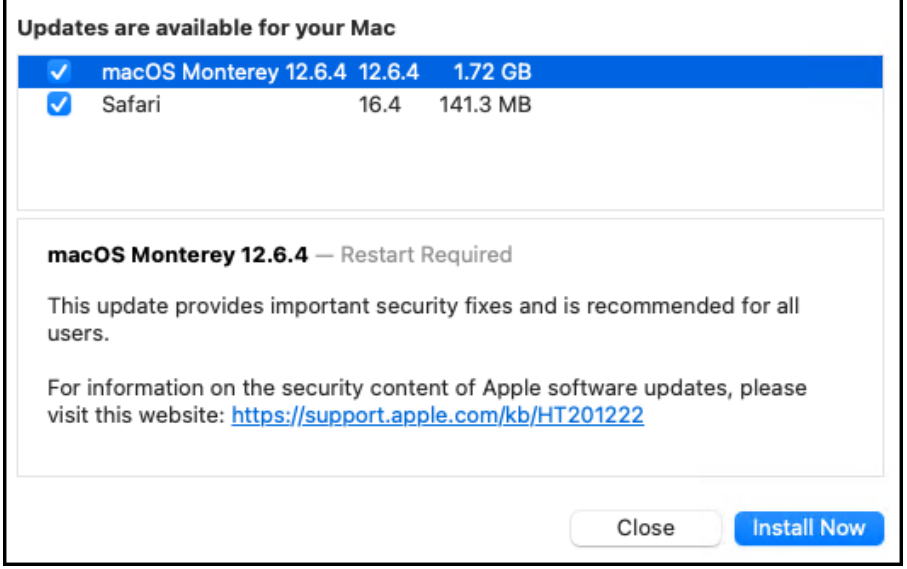

### **Defer using Nudge**

Custom allows the user to postpone the update to a preferred number of days, but the date cannot be after the predefined deadline. Also, users will not be able to perform any operation on their endpoints if the updated dates exceeds the defined deadline. If you are not clicking on **Update Device** and exceeded the defer count set by admin, then the Nudge UI will restrict the access to any other application on endpoints and you have to update the device at the end.

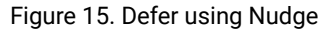

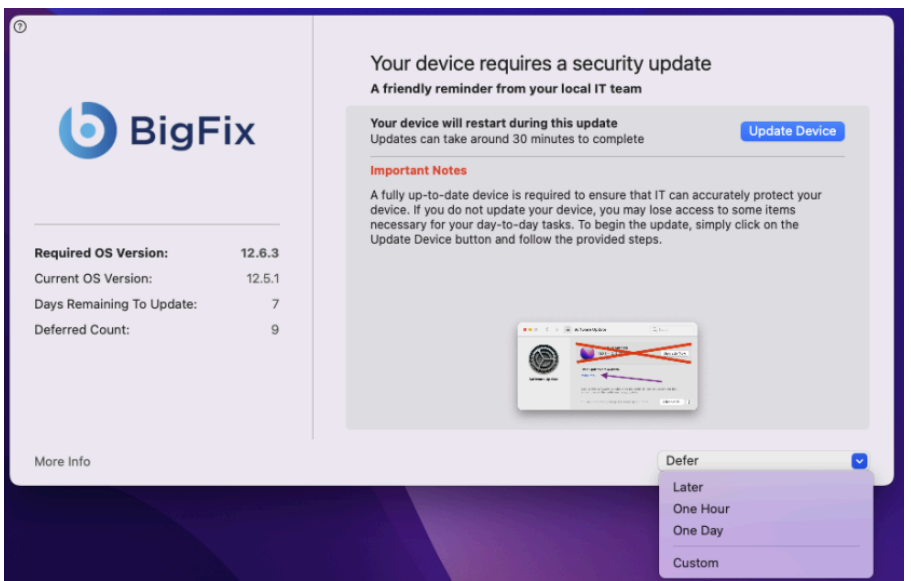

### <span id="page-30-0"></span>Uninstalling Nudge on the endpoint

Use BigFix console to uninstall Nudge.

- 1. Login to BigFix consoleand select **BigFix Management** from the list of available domains.
- 2. Gather latest version of **Site Patches for Mac OS X** and select **Fixlets and Tasks**.
- 3. From the list of Fixlets, click **Fixlet: Uninstallation of Nudge Application - Mac OS X**.
- 4. Click **Take Action** to uninstall Nudge.

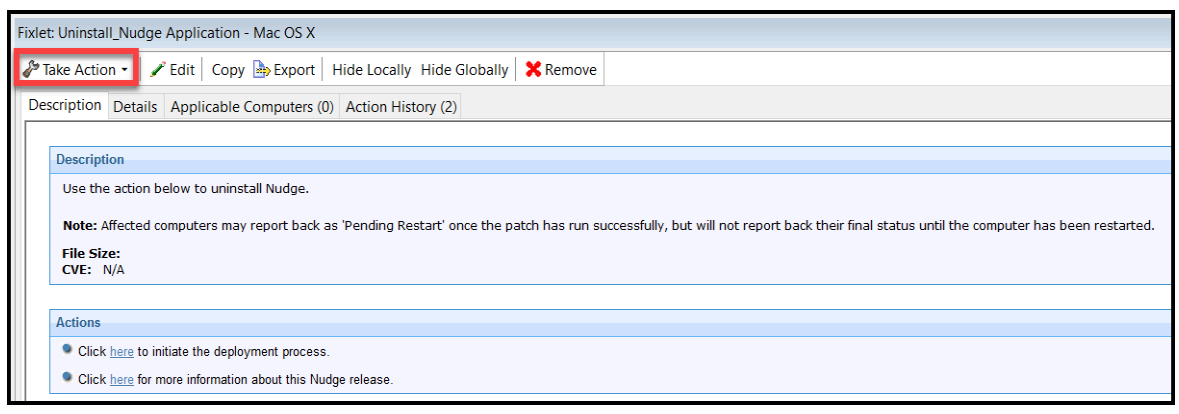

## <span id="page-31-0"></span>**Notices**

This information was developed for products and services offered in the US.

HCL may not offer the products, services, or features discussed in this document in other countries. Consult your local HCL representative for information on the products and services currently available in your area. Any reference to an HCL product, program, or service is not intended to state or imply that only that HCL product, program, or service may be used. Any functionally equivalent product, program, or service that does not infringe any HCL intellectual property right may be used instead. However, it is the user's responsibility to evaluate and verify the operation of any non-HCL product, program, or service.

HCL may have patents or pending patent applications covering subject matter described in this document. The furnishing of this document does not grant you any license to these patents. You can send license inquiries, in writing, to:

*HCL 330 Potrero Ave. Sunnyvale, CA 94085 USA Attention: Office of the General Counsel*

For license inquiries regarding double-byte character set (DBCS) information, contact the HCL Intellectual Property Department in your country or send inquiries, in writing, to:

*HCL 330 Potrero Ave. Sunnyvale, CA 94085 USA Attention: Office of the General Counsel*

HCL TECHNOLOGIES LTD. PROVIDES THIS PUBLICATION "AS IS" WITHOUT WARRANTY OF ANY KIND, EITHER EXPRESS OR IMPLIED, INCLUDING, BUT NOT LIMITED TO, THE IMPLIED WARRANTIES OF NON-INFRINGEMENT, MERCHANTABILITY OR FITNESS FOR A PARTICULAR PURPOSE. Some jurisdictions do not allow disclaimer of express or implied warranties in certain transactions, therefore, this statement may not apply to you.

This information could include technical inaccuracies or typographical errors. Changes are periodically made to the information herein; these changes will be incorporated in new editions of the publication. HCL may make improvements and/or changes in the product(s) and/or the program(s) described in this publication at any time without notice.

Any references in this information to non-HCL websites are provided for convenience only and do not in any manner serve as an endorsement of those websites. The materials at those websites are not part of the materials for this HCL product and use of those websites is at your own risk.

HCL may use or distribute any of the information you provide in any way it believes appropriate without incurring any obligation to you.

Licensees of this program who wish to have information about it for the purpose of enabling: (i) the exchange of information between independently created programs and other programs (including this one) and (ii) the mutual use of the information which has been exchanged, should contact:

*HCL 330 Potrero Ave. Sunnyvale, CA 94085 USA Attention: Office of the General Counsel*

Such information may be available, subject to appropriate terms and conditions, including in some cases, payment of a fee.

The licensed program described in this document and all licensed material available for it are provided by HCL under terms of the HCL Customer Agreement, HCL International Program License Agreement or any equivalent agreement between us.

The performance data discussed herein is presented as derived under specific operating conditions. Actual results may vary.

Information concerning non-HCL products was obtained from the suppliers of those products, their published announcements or other publicly available sources. HCL has not tested those products and cannot confirm the accuracy of performance, compatibility or any other claims related to non-HCL products. Questions on the capabilities of non-HCL products should be addressed to the suppliers of those products.

Statements regarding HCL's future direction or intent are subject to change or withdrawal without notice, and represent goals and objectives only.

This information contains examples of data and reports used in daily business operations. To illustrate them as completely as possible, the examples include the names of individuals, companies, brands, and products. All of these names are fictitious and any similarity to actual people or business enterprises is entirely coincidental.

### COPYRIGHT LICENSE:

This information contains sample application programs in source language, which illustrate programming techniques on various operating platforms. You may copy, modify, and distribute these sample programs in any form without payment to HCL, for the purposes of developing, using, marketing or distributing application programs conforming to the application programming interface for the operating platform for which the sample programs are written. These examples have not been thoroughly tested under all conditions. HCL, therefore, cannot guarantee or imply reliability, serviceability, or function of these programs. The sample programs are provided "AS IS," without warranty of any kind. HCL shall not be liable for any damages arising out of your use of the sample programs.

Each copy or any portion of these sample programs or any derivative work must include a copyright notice as follows:

© (your company name) (year).

Portions of this code are derived from HCL Ltd. Sample Programs.

## **Trademarks**

HCL Technologies Ltd. and HCL Technologies Ltd. logo, and hcl.com are trademarks or registered trademarks of HCL Technologies Ltd., registered in many jurisdictions worldwide.

Adobe, the Adobe logo, PostScript, and the PostScript logo are either registered trademarks or trademarks of Adobe Systems Incorporated in the United States, and/or other countries.

Java and all Java-based trademarks and logos are trademarks or registered trademarks of Oracle and/or its affiliates.

Microsoft, Windows, Windows NT, and the Windows logo are trademarks of Microsoft Corporation in the United States, other countries, or both.

Linux is a registered trademark of Linus Torvalds in the United States, other countries, or both.

UNIX is a registered trademark of The Open Group in the United States and other countries.

Other product and service names might be trademarks of HCL or other companies.

## Terms and conditions for product documentation

Permissions for the use of these publications are granted subject to the following terms and conditions.

### **Applicability**

These terms and conditions are in addition to any terms of use for the HCL website.

### **Personal use**

You may reproduce these publications for your personal, noncommercial use provided that all proprietary notices are preserved. You may not distribute, display or make derivative work of these publications, or any portion thereof, without the express consent of HCL.

### **Commercial use**

You may reproduce, distribute and display these publications solely within your enterprise provided that all proprietary notices are preserved. You may not make derivative works of these publications, or reproduce, distribute or display these publications or any portion thereof outside your enterprise, without the express consent of HCL.

### **Rights**

Except as expressly granted in this permission, no other permissions, licenses or rights are granted, either express or implied, to the publications or any information, data, software or other intellectual property contained therein.

HCL reserves the right to withdraw the permissions granted herein whenever, in its discretion, the use of the publications is detrimental to its interest or, as determined by HCL, the above instructions are not being properly followed.

You may not download, export or re-export this information except in full compliance with all applicable laws and regulations, including all United States export laws and regulations.

HCL MAKES NO GUARANTEE ABOUT THE CONTENT OF THESE PUBLICATIONS. THE PUBLICATIONS ARE PROVIDED "AS-IS" AND WITHOUT WARRANTY OF ANY KIND, EITHER EXPRESSED OR IMPLIED, INCLUDING BUT NOT LIMITED TO IMPLIED WARRANTIES OF MERCHANTABILITY, NON-INFRINGEMENT, AND FITNESS FOR A PARTICULAR PURPOSE.